## **Freshdesk Integration Setup**

You can connect Freshdesk to MSPbots using the guide below.

## To set up your Freshdesk integration with MSPbots

- 1. Register for a Freshdesk account and log in.
- 2. Test your connection. To prevent errors, ensure that you are using the correct credentials for your Freshdesk account.
- 3. Next, open the MSPbots app and navigate to **[Integrations](https://app.mspbots.ai/Integrations)**.

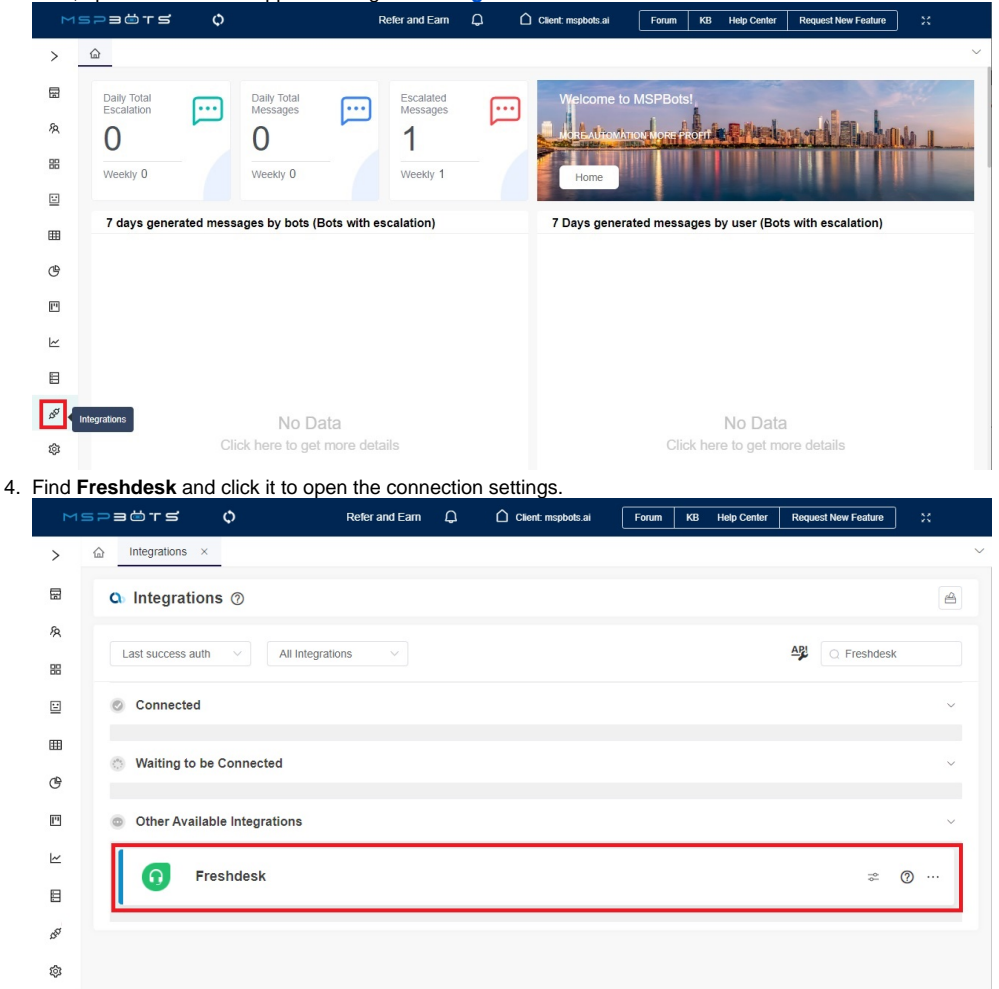

- 5. Enter the **following information:** 
	- **Subdomain** The subdomain is the prefix of a website's domain. For example, in the website address [https://domain.freshdesk.com](https://domain.freshdesk.com/), the subdomain is "domain".

**API Key -** The API key is found in your Freshdesk profile settings. For more information, visit the [Freshdesk API Reference](https://developers.freshdesk.com/api/#getting-started) page and navigate to **Getting Started** > **Authentication**.

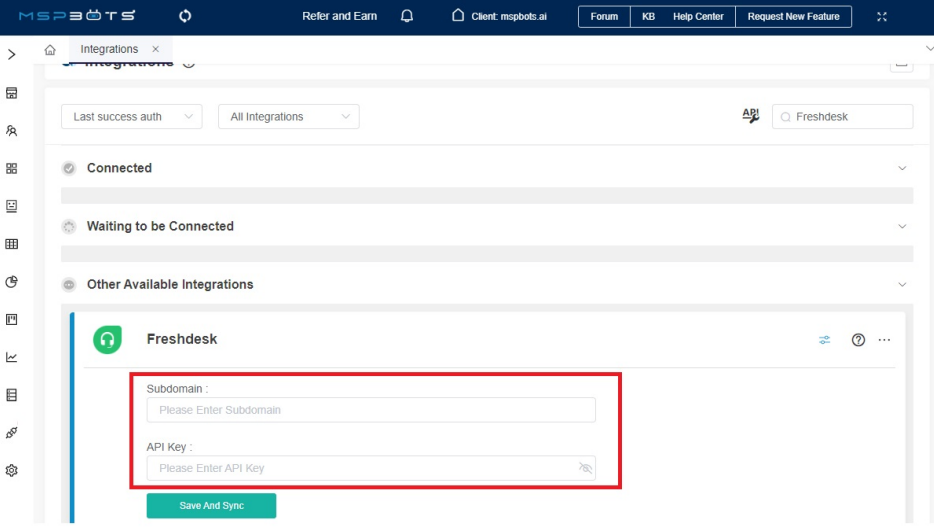

## 6. Click **Save And Sync**.

L

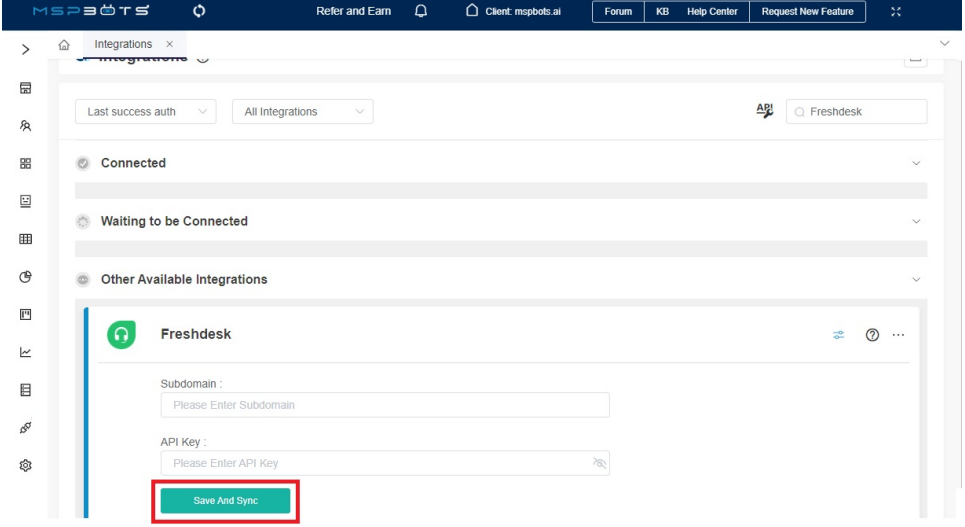